# **SOLICITUDES DE TÍTULOS**

### **EDUCACIÓN SECUNDARIA OBLIGATORIA**

(La solicitud se hará de oficio por el Centro)

### **BACHILLERATO y CICLOS FORMATIVOS**

(Los títulos se solicitarán inmediatamente después de haber recibido las calificaciones de fin de curso)

En la Secretaría del centro se entregará a los alumnos una carpeta con documentación para cumplimentar.

Los impresos de autoliquidación se obtendrán en la Oficina Virtual del "Portal Tributario de la Junta de Castilla y León (https://tributos.jcyl.es/), **Oficina Virtual, Acceso**, **Tasa 046** (Sin certificado).

Antes de **imprimir** el modelo, deberá **comprobarse** que el importe que figura en el apartado "*Total a Ingresar"* sea el correcto (Ver cuadro de Tasas del año 2022). El alumno/a, una vez **firmados** los impresos (saldrán **tres copias** si se paga en efectivo en las oficinas de Unicaja y **dos copias** si se paga mediante tarjeta bancaria), **abonará** la cantidad que corresponda y **entregará** toda la documentación, debidamente cumplimentada, en la Secretaría del Centro, para formalizar la solicitud del Título (Incluida una **FOTOCOPIA DEL D.N.I. VIGENTE)** 

Exención/ Bonificación de tasas: Familia Numerosa, alumnos con discapacidad o víctimas de actos terroristas (aportar documentación).

### *UNICAJA ES86 2103 2200 1600 3117 7834 (Dirección Provincial de Educación de Salamanca)*

Cuando se reciba el Título (suele tardar bastantes meses), el Centro enviará comunicación al alumno para que pase a recogerlo. Puede hacerlo personalmente, presentado su DNI, o por medio de otra persona. (En este caso, el titular deberá autorizar por escrito a quien le represente, que se identificará con su propio DNI y aportará una fotocopia del DNI del titular).

Independientemente de ello, en el plazo de tiempo más breve posible, el Centro expedirá al alumno su Historial Académico del Bachillerato o Certificado Oficial de Formación Profesional, que se emite en sustitución de los antiguos Libros de Calificaciones de Bachillerato y Formación Profesional.

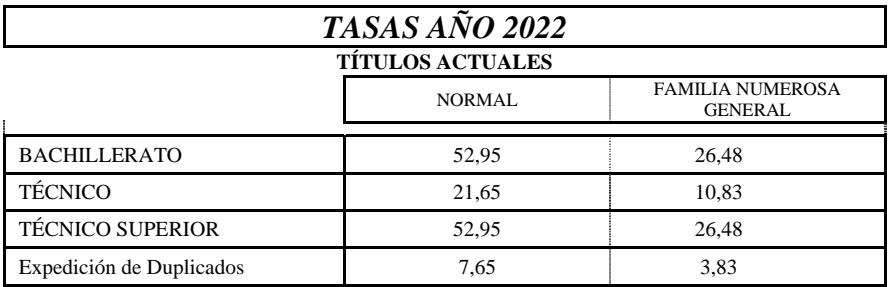

### **TÍTULOS DE TÉCNICO ESPECIALISTA Y TÉCNICO AUXILIAR**

**(Correspondientes a estudios extinguidos de Formación Profesional de Primer y Segundo Grado – Ley 1970)** 

Los impresos de autoliquidación se obtendrán a través de la Oficina Virtual del Ministerio de Hacienda y Administraciones Públicas https://sede.administracionespublicas.gob.es/ (Tasas, **Tasa 059**: "Expedición de títulos y diplomas académicos, docentes y profesionales"), abonando la cantidad resultante en cualquier entidad bancaria y continuando con la tramitación de la solicitud en el Centro, según el procedimiento anteriormente señalado para los Títulos actuales.

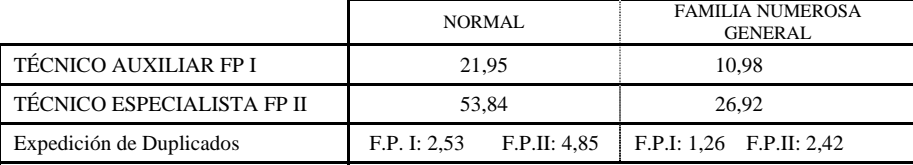

## **AYUDA PARA CUMPLIMENTAR LA TASA 046**

## **(BACHILLERATO Y CICLOS FORMATIVOS)**

## *ACCESO:*

(https://tributos.jcyl.es/), **Oficina Virtual, Acceso**, **Tasa 046** (Sin certificado).

**Apartado "Declarante/Sujeto Pasivo":** Cumplimentar los datos que correspondan

#### **Apartado "Datos Específicos":**

- **Fecha de devengo**: Indicar fecha del abono de las tasas
- **Provincia del Órgano Gestor**: (Menú desplegable): Seleccionar SALAMANCA
- **Centro Gestor**: (Menú desplegable): Seleccionar CONSEJERÍA DE EDUCACIÓN
- **Órgano Gestor**: Escribir "*DIRECCIÓN PROVINCIAL DE EDUCACIÓN*"
- **Seleccionar Tasa/Precio Público**: Pulsar sobre la pestaña y, en menú desplegable, seleccionar opciones:
	- 1.- 307.2.0 Tasa por la expedición de títulos y certificados y por la realización de pruebas en el ámbito de las enseñanzas no universitarias
		- 2.- Expedición de títulos y certificados
			- 3.- (*Elegir el Título que corresponda*):
				- Título de Bachiller (todas las modalidades), o
				- Título de Técnico Superior de Formación Profesional…, o
				- Título de Técnico de Formación Profesional…

#### **Apartado "Detalle de la liquidación":**

- **Denominación de la Tasa/Precio Público:** Aparecerán directamente las opciones seleccionadas en el apartado anterior.
- **Descripción del servicio solicitado:**

Escribir "*EXPEDICIÓN DEL TÍTULO DE BACHILLER DE* …(indicar la Modalidad cursada)", o "*EXPEDICIÓN DEL TÍTULO DE TÉCNICO SUPERIOR EN* …(indicar el Ciclo Gr. Sup. cursado)", o "*EXPEDICIÓN DEL TÍTULO DE TÉCNICO EN* …(indicar el Ciclo Gr. Med. cursado)"

**Apartado "Beneficios Fiscales":** Si existe derecho a ello, en la pestaña "*Bonificaciones*" o "*Exenciones*", seleccionar en el menú desplegable la opción que corresponda.

**RECUERDE**: Antes de **imprimir** el modelo, deberá **comprobarse** que el importe que figura en el apartado "*Total a Ingresar"* sea el correcto (Ver cuadro de Tasas del año 2022). El alumno/a, una vez **firmados** los impresos, **abonará** la cantidad que corresponda y **entregará** toda la documentación, debidamente cumplimentada, en la Secretaría del Centro, para formalizar la solicitud del Título.

*UNICAJA ES86 2103 2200 1600 3117 7834 (Dirección Provincial Educación Salamanca)*